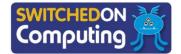

## 5 words to remember

**camera roll:** the area on a tablet device or smartphone where all the images are stored once captured or saved

**Creative Commons:** a copyright licence that allows for content such as images and music to be reused without permission, for certain purposes

**green screen:** a special video technique where the green pixels in the background of video footage can be replaced with pixels from a different image or video

**pixel:** the smallest element of an image; a small, square dot that, along with many other pixels, makes up a digital image

**rushes:** footage from a video recording that has not been edited

## **People: Ken Burns**

Ken Burns (born 1953) is an American filmmaker known for his documentaries. He is well known for bringing still images to life in his films by slowly zooming out from objects and panning (slowly moving the camera) from one item to another. This technique has become known as the 'Ken Burns effect' in many filmmaking apps and software, including iMovie.

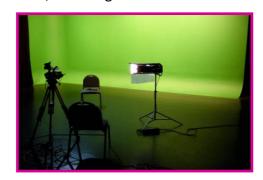

## **Knowledge check**

1) The iMovie app has many editing features that can be used to improve videos. The toolbar below shows some of these features. Can you explain these features to someone else?

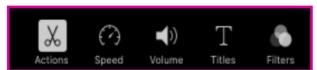

- 2) What is Creative Commons?
  - a) A website you can download pictures from
  - b) A website you can upload movies to
  - c) Rules that stop you using other people's content
  - d) Rules that allow you to use other people's content
- 3) What are pixels?
  - a) Images on a computer
  - b) The number of colours on a computer
  - c) The dots that make up computer images
  - d) Camera sensors
  - 4) After completing an iMovie project, which of these icons would you use to save the video?

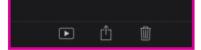

## Key takeaways

- ☐ Good presentations start with lots of research.

  A mind map can help to plan as well as organise your ideas and search questions.
- ☐ Images can be saved onto the **camera roll** in tablet devices. It can be helpful to save images for a project in a new album or folder.
- Background images can help to bring presentations to life, but it is important to use only images that have a Creative Commons licence.

This can be done by following the steps below:

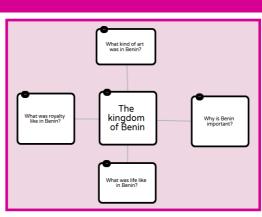

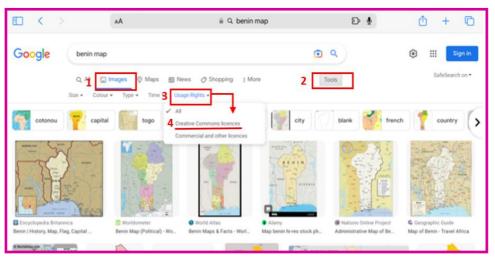

- 1. In the Google search, click 'Images'.
- 2. Click 'Tools'.
- 3. Click on 'Usage Rights'.
- Choose 'Creative Common licences'.

These are the images you are allowed to use.

- ☐ Check the quality and size of saved images. If a picture is too small, the pixels will blur when stretched and used for background images.
- When filming presentations, you should remember to have:
  - o a quiet, well-lit space
  - o a green screen (and avoid wearing green)
  - steady hands or a tripod.
- Recorded videos are known as **rushes**. It is a good idea to check and keep only the best rushes before moving on to editing.
- ☐ iMovie is video-editing software that allows for images, video, audio and text to be combined.
- ☐ Weather presentations are a good example of how **green screen** is used. The weather presenter looks as if they are standing in front of a map, but this is actually video footage (recorded in front of a green screen) that has been layered on top of a background image.

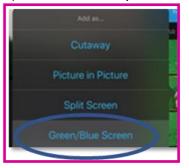